# **EMR Certification**

eHealth\_hub - Laboratory Result Distribution Interface Assessment Guide

March 31, 2020 Version 1.4

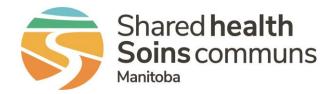

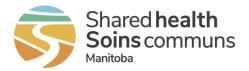

# Table of Contents

| 1   | Overview                                             | 3 |
|-----|------------------------------------------------------|---|
| 1.1 | Document Purpose                                     | 3 |
| 1.2 | Related Documents                                    | 3 |
| 2   | EMR Product Assessment                               | 3 |
| 2.1 | Preparing for Product Assessment                     | 3 |
| 2.2 | Addendum                                             | 4 |
| 2.3 | Message Replay Tool                                  | 4 |
| 2.4 | Test Patients                                        | 5 |
| 2.5 | Test Providers                                       | 5 |
| 2.6 | Assessment Column Definitions                        | 6 |
| 2.7 | Assessment Scenarios                                 | 6 |
| 3   | Appendix A: Assertions2                              | 1 |
| 4   | Appendix B: Test Scripts - Source CAP Accreditation2 | 2 |
| 5   | Appendix C: Release Notes2                           | 5 |

#### List of Tables

| Table 1: Related Documents                        | 3  |
|---------------------------------------------------|----|
| Table 2: Message Replay Tool - Request Parameters | 4  |
| Table 3: Test Patients                            | 5  |
| Table 4: Test Providers                           | 5  |
| Table 5: Assessment Scenarios – Connectivity      | 6  |
| Table 6: Assessment Scenarios – Interface         | 9  |
| Table 7: Assertions                               | 21 |

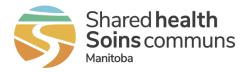

## 1 Overview

## 1.1 Document Purpose

This document contains details for the assessment components which are required in order for an EMR Product to be certified to the eHealth\_hub - Laboratory Result Distribution Interface Specification.

## **1.2 Related Documents**

This document references the following companion documents:

 Table 1: Related Documents

| DOCUMENT                                                                     |
|------------------------------------------------------------------------------|
| Manitoba EMR Certification - Baseline EMR Requirements Specification         |
| eHealth hub - Laboratory Result Distribution Interface Specification         |
| eHealth hub - Laboratory Result Distribution Interface Message Specification |
| eHealth_hub – Authentication Specification                                   |
| eHealth_hub - Laboratory Result Distribution Interface Assessment Addendum   |

Upon application for EMR Certification to this specification, Vendors can email <u>EMR@sharedhealthmb.ca</u> or contact their EMR Product Lead to request the additional assessment addendum containing additional configuration and connectivity details necessary for assessment.

# 2 EMR Product Assessment

The eHealth\_hub - Laboratory Result Distribution Interface Specification defines the requirements for integration between the EMR and the eHealth\_hub - Laboratory Result Distribution Interface ("Lab Result Distribution Interface").

## 2.1 Preparing for Product Assessment

Vendors of Certified EMR Products are advised to thoroughly prepare to ensure that the assessment goes smoothly and to ensure that it can be completed in the allocated time. Before an assessment session, the Vendor of a Certified EMR Product must:

- 1. Complete the assertion component of certification by submitting Appendix A.
- 2. Review each scenario to ensure understanding. If questions arise, please contact your designated Product Lead and they will provide any required clarification.
- 3. Complete the pre-requisites related to each assessment scenario.
- 4. Conduct an end-to-end dry run to ensure that any identified issues can be remedied prior to assessment, and to confirm the time required to complete the assessment. If

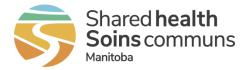

more time is required than initially allocated, please advise Shared Health at the earliest opportunity.

Demonstration provided by vendors that does not align with Assessment Scenarios or Assessment Addendum data may require re-assessment to confirm that requirements are met.

Vendors are expected to keep in-session development to a minimum during assessment sessions. Product Leads reserve the right to discontinue any assessment sessions based on EMR Product and vendor resource readiness.

## 2.2 Addendum

A companion document to this Assessment Guide is the eHealth\_hub - Laboratory Result Distribution Interface Assessment Addendum (addendum) which must be requested. The addendum will contain the necessary information to connect the Certification environment to Shared Health enabling assessment. The following information will be contained in the addendum:

- EMR ID and Home Clinic ID
- Testing Network URLs
- Certificates
- Pre-configured Connection Sample (SOAP Project file)
- Sample Messages

## 2.3 Message Replay Tool

A message replay tool is available on demand to the applicants to replay sample messages into their mailbox for integration testing and assessment

#### 2.3.1 SOAP Message Structure

```
<soapenv:Envelope

xmlns:soapenv="http://schemas.xmlsoap.org/soap/envelope/"

xmlns:mes="http://www.examplewebservice.com/MessageTriggerService">

<soapenv:Header/>

<soapenv:Body>

<mes:MessageTriggerRequest>

<EmrID>ENTER TEST EMR ID HERE</EmrID>

<ClinicID>ENTER TEST CLINIC ID HERE</ClinicID>

<Set>1</Set>

</mes:MessageTriggerRequest>

</soapenv:Body>

</soapenv:Envelope>
```

#### 2.3.2 Request Parameters

 Table 2: Message Replay Tool - Request Parameters

| PARAMETER            | DESCRIPTION                                        |
|----------------------|----------------------------------------------------|
| EMRID (mandatory)    | Send the test EMR ID provided by Shared Health.    |
| ClinicID (mandatory) | Send the test Clinic ID provided by Shared Health. |
| Set (mandatory)      | Send the set ID of the message to replay.          |

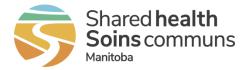

\*See eHealth\_hub - Laboratory Result Distribution Assessment Addendum for the available parameter values

## 2.4 Test Patients

Test scripts and associated test messages use following test patient(s) information. The applicant must make the following test patient(s) available in EMR for the assessment of their product:

#### **Table 3: Test Patients**

| NAME                   | DOB        | GENDER | PHIN              | OTHER PROVINCE                 | HOSPITAL MRN*                      |
|------------------------|------------|--------|-------------------|--------------------------------|------------------------------------|
| MALE<br>TESTPATIENT1   | 1965-04-25 | Male   | 955500511         | Not applicable                 | St. Boniface<br>Hospital: 01051522 |
| FEMALE<br>TESTPATIENT2 | 1982-06-12 | Female | 955500522         | Not applicable                 | Not applicable                     |
| MALE<br>TESTPATIENT3   | 1994-10-09 | Male   | 955500533         | Not applicable                 | Not applicable                     |
| MALE<br>TESTPATIENT4   | 1976-03-05 | Male   | Not<br>applicable | Saskatchewan<br>HSN: 955500544 | Not applicable                     |

## 2.5 Test Providers

Test scripts and associated test messages use following test provider(s) information. The EMR applicant must make the following test provider(s) available in EMR for the assessment of their product:

#### Table 4: Test Providers

| NAME                | ID   |
|---------------------|------|
| Dr. Test Provider1  | 1111 |
| Dr. Test Provider2  | 2222 |
| Dr. Test Provider3  | 3333 |
| Dr. Test Provider97 | 9797 |
| Dr. Test Provider98 | 9898 |

## 2.6 Assessment Column Definitions

**ID** – A unique identifier for the assessment scenario.

**Description** – A brief text description of the assessment being performed.

**Precondition** – Any setup that must be in place prior to the assessment being performed.

**Script** – The detailed steps needed to execute the assessment.

**Expected Results** – The detailed results to be demonstrated and that prove successful execution of the test.

**Reqmt Xref** – A reference to one or more requirements from the specification.

Test Data – Relevant data, as defined in the testing logistics, to be used in execution of the test.

## 2.7 Assessment Scenarios

#### 2.7.1 Connectivity

#### Table 5: Assessment Scenarios – Connectivity

| ID | DESCRIPTION                                                           | PRECONDITION                                                              | SCRIPT                     | EXPECTED RESULTS                                                      | Reqmt.<br>XREF                       |
|----|-----------------------------------------------------------------------|---------------------------------------------------------------------------|----------------------------|-----------------------------------------------------------------------|--------------------------------------|
| 11 | Manually trigger EMR<br>to check mailbox -<br>Messages in mailbox.    | Messages are in<br>mailbox.<br>EMR is authenticated<br>and authorized.    | 1. Manually check mailbox. | EMR interface log contains manual check details.                      | HL.I01<br>HL.I02<br>HL.I04<br>HL.I11 |
| 12 | Manually trigger EMR<br>to check mailbox - No<br>messages in mailbox. | No messages are in<br>mailbox.<br>EMR is authenticated<br>and authorized. | 1. Manually check mailbox. | EMR interface log contains manual check details for an empty mailbox. | HL.I11                               |

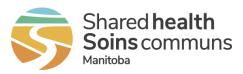

| ID | DESCRIPTION                                                                                   | PRECONDITION                                                              | SCRIPT                                                                                                    | EXPECTED RESULTS                                                                                                    | Reqmt.<br>XREF   |
|----|-----------------------------------------------------------------------------------------------|---------------------------------------------------------------------------|----------------------------------------------------------------------------------------------------|----------------------------------------------------------------------------------------------------|------------------|
| 13 | Automatically trigger<br>EMR to check<br>mailbox periodically -<br>No messages in<br>mailbox. | No messages are in<br>mailbox.<br>EMR is authenticated<br>and authorized. | <ol> <li>Change mailbox polling<br/>interval to 1 minute.</li> <li>Change mailbox polling<br/>interval to 2 minutes.</li> </ol>                               | <ol> <li>EMR interface log shows<br/>successful mailbox checks at a<br/>1-minute interval.</li> <li>EMR interface log shows<br/>successful mailbox checks at a<br/>2-minute interval.</li> </ol> | HL.107<br>HL.111 |
| 14 | EMR request - No active mailbox.                                                              | EMR is authenticated and authorized.                                      | <ol> <li>EMR attempts to check for<br/>results.</li> <li>eHealth_hub simulates and<br/>sends a mailbox error.</li> <li>EMR receives mailbox error.</li> </ol> | EMR notifies EMR administrator and logs error.                                                                                                    | HL.I10           |
| 15 | EMR request - Invalid<br>EMR identifier.                                                      |                                                                           | <ol> <li>Change the configured EMR<br/>identifier to a fictitious value.</li> <li>EMR attempts to check for<br/>results.</li> </ol>                           | EMR notifies EMR administrator and logs error.                                                                                                    | HL.I03<br>HL.I10 |
| 16 | EMR request – Valid<br>Clinic identifier and<br>invalid EMR<br>identifier.                    | Clinic identifier is set to<br>the value provided by<br>Shared Health.    | <ol> <li>Change the configured EMR<br/>identifier to a fictitious value.</li> <li>EMR attempts to check for<br/>results.</li> </ol>                           | EMR notifies EMR administrator and logs error.                                                                                                    | HL.I03<br>HL.I10 |
| 17 | EMR request –<br>Invalid Clinic<br>identifier.                                                |                                                                           | <ol> <li>Change the configured Clinic<br/>identifier to a fictitious value.</li> <li>EMR attempts to check for<br/>results.</li> </ol>                        | EMR notifies EMR administrator and logs error.                                                                                                    | HL.I03<br>HL.I10 |
| 18 | EMR request – Valid<br>EMR identifier and<br>invalid Clinic<br>identifier.                    | EMR identifier is set to the value provided by Shared Health.             | <ol> <li>Change the configured Clinic<br/>identifier to a fictitious value.</li> <li>EMR attempts to check for<br/>results.</li> </ol>                        | EMR notifies EMR administrator and logs error.                                                                                                    | HL.I03<br>HL.I10 |

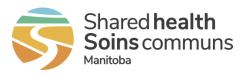

| ID  | DESCRIPTION                                                                                    | PRECONDITION                                                                                                    | SCRIPT                                                                                                    | EXPECTED RESULTS                                                                                                    | REQMT.<br>XREF                                 |
|-----|------------------------------------------------------------------------------------------------|----------------------------------------------------------------------------------------------------|----------------------------------------------------------------------------------------------------|----------------------------------------------------------------------------------------------------|------------------------------------------------|
| 19  | eHealth_hub does<br>not receive an<br>acknowledgement as<br>part of a logical unit<br>of work. | Messages are in mailbox.                                                                                                    | <ol> <li>EMR checks for and receives<br/>results.</li> <li>eHealth_hub simulates<br/>network error and does not<br/>receive acknowledgement.</li> <li>EMR checks for and receives<br/>results.</li> </ol> | Messages remain in mailbox after<br>first poll of mailbox.<br>EMR retrieves messages a second<br>time, but recognizes as duplicates<br>and discards. | HL.105<br>HL.P01<br>HL.P02<br>HL.P03           |
| 110 | EMR cannot be authenticated.                                                                   | x.509 certificate is invalid.                                                                                                    | <ol> <li>EMR attempts to check for<br/>results.</li> </ol>                                                                                                    | EMR notifies EMR administrator and logs error.                                                                                                    | HL.I10                                         |
| 111 | EMR cannot be authorized.                                                                      | Clinic not authorized for<br>results they are<br>requesting in<br>eHealth_hub.                                                   | <ol> <li>EMR attempts to check for results.</li> </ol>                                                                                                    | EMR notifies EMR administrator and logs error.                                                                                                    | HL.I10                                         |
| 112 | EMR request –<br>Mailbox contains<br>more than 25 results.                                     | EMR polling interval set<br>to 30 minutes.<br>Mailbox has more than<br>25 messages.                                              | <ol> <li>EMR receives and processes results.</li> </ol>                                                                                                    | Mailbox is empty.<br>EMR received all results from<br>mailbox.                                                                                       | HL.102<br>HL.104<br>HL.105<br>HL.108<br>HL.109 |
| 113 | 2 clinics using same<br>EMR instance, if<br>supported by the<br>product.                       | Two clinics are setup in<br>a single EMR instance.<br>Two corresponding<br>mailboxes setup with<br>result(s) in each<br>mailbox. | <ol> <li>Initiate polling of mailbox.</li> <li>EMR checks for and retrieves<br/>results from the site 1 mailbox.</li> <li>EMR checks for and retrieves<br/>results from the site 2 mailbox.</li> </ol>    | Clinic 1 mailbox is empty.<br>Results in EMR site 1.<br>Clinic 2 mailbox is empty.<br>Results in EMR site 2.                                         | HL.103<br>HL.104<br>HL.105<br>HL.108<br>HL.109 |
| 114 | Enable/disable<br>access to<br>eHealth_hub.                                                    | Access to eHealth_hub<br>is enabled and EMR is<br>able to check<br>eHealth_hub mailbox.                                          | <ol> <li>Disable EMR access to<br/>eHealth_hub.</li> <li>Wait for more than the polling<br/>interval time.</li> </ol>                                                                                     | EMR is no longer trying to access eHealth_hub.                                                                                                    | HL.112                                         |

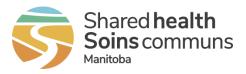

#### 2.7.2 Interface

 Table 6: Assessment Scenarios – Interface

| ID | DESCRIPTION                                                                   | PRECONDITION                                                                                                    | SCRIPT                                                                                                    | TEST DATA                                                                                                    | EXPECTED RESULTS                                                                                                    | REQMT.<br>XREF |
|----|-------------------------------------------------------------------------------|----------------------------------------------------------------------------------------------------|----------------------------------------------------------------------------------------------------|----------------------------------------------------------------------------------------------------|----------------------------------------------------------------------------------------------------|----------------|
| C1 | Matching<br>results with the<br>patient info<br>within EMR.                   | Test provider and patient<br>are available in EMR.<br>The required sample<br>message sets are<br>available having results<br>with matching patient<br>information (PHIN, DOB,<br>gender) to that in the<br>EMR.<br>EMR and/or EMR<br>interface has received<br>and processed the<br>results (set 1).                    | <ol> <li>Login to EMR as Dr.<br/>Test Provider1.</li> <li>Check for new lab<br/>result messages.</li> </ol> | Source & EMR<br>Patient Name:<br>TESTPATIENT1, MALE<br>PHIN: 955500511<br>DOB: 1965-04-25<br>Gender: Male<br>Ordering provider: Dr.<br>Test Provider1 | EMR displays the<br>result associated with<br>the matching patient in<br>the correct patient's<br>chart.<br>Result is not available<br>for matching to a<br>patient's chart<br>manually. | HL.P04         |
| C2 | Unmatched<br>results – PHIN<br>does not<br>match.<br>DOB and<br>gender match. | Test provider and patient<br>are available in EMR.<br>The required sample<br>message sets are<br>available having results<br>with discrepancy in<br>patient information that<br>will cause the failure of<br>matching the patient.<br>EMR and/or EMR<br>interface has received<br>and processed the<br>results (set 1). | <ol> <li>Login to EMR as Dr.<br/>Test Provider1.</li> <li>Check for new lab<br/>result messages.</li> </ol> | Source<br>Patient Name:<br>TESTPATIENT1, MALE<br>PHIN: 955500524<br>DOB: 1965-04-25<br>Gender: Male<br>Ordering provider: Dr.<br>Test Provider1       | Result does not<br>appear in patient's<br>chart.<br>Result is available as<br>an unmatched result;<br>and can be matched<br>to a patient's chart<br>manually by viewing<br>result info.  | HL.P05         |

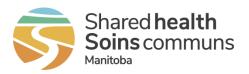

| ID | DESCRIPTION                                                                   | PRECONDITION                                                                                                    | SCRIPT                                                                                                    | TEST DATA                                                                                                    | EXPECTED RESULTS                                                                                                    | Reqmt.<br>XREF |
|----|-------------------------------------------------------------------------------|----------------------------------------------------------------------------------------------------|----------------------------------------------------------------------------------------------------|----------------------------------------------------------------------------------------------------|----------------------------------------------------------------------------------------------------|----------------|
| C3 | Unmatched<br>results – DOB<br>does not<br>match.<br>PHIN and<br>gender match. | Test provider and patient<br>are available in EMR.<br>The required sample<br>message sets are<br>available having results<br>with discrepancy in<br>patient information that<br>will cause the failure of<br>matching the patient.<br>EMR and/or EMR<br>interface has received<br>and processed the<br>results (set 1). | <ol> <li>Login to EMR as Dr.<br/>Test Provider1.</li> <li>Check for new lab<br/>result messages.</li> </ol>  | Source<br>Patient Name:<br>TESTPATIENT1, MALE<br>PHIN: 955500511<br>DOB: 1964-04-25<br>Gender: Male<br>Ordering provider: Dr.<br>Test Provider1   | Result does not<br>appear in patient's<br>chart.<br>Result is available as<br>an unmatched result;<br>and can be matched<br>to a patient's chart<br>manually by viewing<br>result info. | HL.P05         |
| C4 | Unmatched<br>results –<br>Gender does<br>not match.<br>PHIN and DOB<br>match. | Test provider and patient<br>are available in EMR.<br>The required sample<br>message sets are<br>available having results<br>with discrepancy in<br>patient information that<br>will cause the failure of<br>matching the patient.<br>EMR and/or EMR<br>interface has received<br>and processed the<br>results (set 1). | <ol> <li>Login to EMR as Dr.<br/>Test Provider1.</li> <li>Checks for new lab<br/>result messages.</li> </ol> | Source<br>Patient Name:<br>TESTPATIENT1, MALE<br>PHIN: 955500511<br>DOB: 1965-04-25<br>Gender: Female<br>Ordering provider: Dr.<br>Test Provider1 | Result does not<br>appear in patient's<br>chart.<br>Result is available as<br>an unmatched result;<br>and can be matched<br>to a patient's chart<br>manually by viewing<br>result info. | HL.P05         |

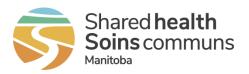

| ID | DESCRIPTION                                                                                      | PRECONDITION                                                                                                    | SCRIPT                                                                                                    | TEST DATA                                                                                                    | EXPECTED RESULTS                                                                                                    | Reqmt.<br>XREF |
|----|--------------------------------------------------------------------------------------------------|----------------------------------------------------------------------------------------------------|----------------------------------------------------------------------------------------------------|----------------------------------------------------------------------------------------------------|----------------------------------------------------------------------------------------------------|----------------|
| C5 | Assigning<br>results for<br>review –<br>matching<br>ordering and<br>'copied to'<br>providers.    | Test providers and<br>patient are available in<br>EMR.<br>The required sample<br>message sets are<br>available having results<br>with matching provider<br>IDs as that of the EMR<br>for the ordering and<br>copied provider.<br>EMR and/or EMR<br>interface has received<br>and processed the<br>results (set 1).                                                                                                    | <ol> <li>Login to EMR as Dr.<br/>Test Provider1;<br/>validate expected<br/>results.</li> <li>Login to EMR as Dr.<br/>Test Provider2;<br/>validate expected<br/>results.</li> <li>Login to EMR as Dr.<br/>Test Provider3;<br/>validate expected<br/>results.</li> </ol> | Source<br>Patient Name:<br>TESTPATIENT1, MALE<br>Ordering provider: Dr.<br>Test Provider1<br>Copied provider: Dr.<br>Test Provider2<br>Copied provider: Dr.<br>Test Provider3                                                                   | EMR assigns the<br>result for review to the<br>matching ordering and<br>copied providers.<br>Each provider can<br>now review the result.                                                                                                    | HL.P06         |
| C6 | Assigning<br>results for<br>review – not<br>matching<br>ordering or<br>'copied to'<br>providers. | Test providers and<br>patient are available in<br>EMR.<br>A test clinical support<br>user (e.g.: clerk) is<br>available in the EMR.<br>The required sample<br>message sets are<br>available having result<br>where the copied<br>providers are at the clinic<br>but their provider IDs sent<br>by the source lab do not<br>match with the EMR.<br>EMR and/or EMR<br>interface has received<br>and processed the<br>results (set 1). | <ol> <li>Login to EMR as<br/>clinical support staff<br/>user; validate<br/>expected results.</li> <li>Login to EMR as Dr.<br/>Test Provider98 and<br/>Dr. Test Provider97;<br/>validate expected<br/>results.</li> </ol>                                               | Source<br>Patient Name:<br>TESTPATIENT1, MALE<br>Ordering provider: Dr.<br>Test Provider99<br>Provider ID: 9999<br>Copied provider: Dr.<br>Test Provider98<br>Provider ID: 9998<br>Copied provider: Dr.<br>Test Provider97<br>Provider ID: 9997 | Result is not assigned<br>to any providers.<br>Result can be<br>manually assigned to<br>the providers for<br>review by the clinical<br>support staff. Process<br>is in place to manage<br>unmatched records.<br>Dr. Test Provider97<br>and/or Dr. Test<br>Provider98 can review<br>the results once<br>assigned manually. | HL.P07         |

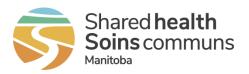

| ID | DESCRIPTION                                                                                                    | PRECONDITION                                                                                                    | SCRIPT                                                                                                    | TEST DATA                                                                                                    | EXPECTED RESULTS                                                                                                    | Reqmt.<br>XREF |
|----|----------------------------------------------------------------------------------------------------|----------------------------------------------------------------------------------------------------|----------------------------------------------------------------------------------------------------|----------------------------------------------------------------------------------------------------|----------------------------------------------------------------------------------------------------|----------------|
| C7 | Assigning<br>results for<br>review –<br>matching<br>ordering<br>provider, not<br>matching<br>'copied to'<br>providers. | Test providers and<br>patient are available in<br>EMR.<br>The required sample<br>message sets are<br>available having results<br>where provider ID only<br>exists in EMR for<br>ordering provider. One of<br>the copied providers is at<br>the clinic but their<br>provider ID sent by<br>source does not match<br>with the EMR.<br>EMR and/or EMR<br>interface has received<br>and processed the<br>results (set 1). | <ol> <li>Login to EMR as Dr.<br/>Test Provider1;<br/>validate expected<br/>results.</li> </ol>                            | Source<br>Patient Name:<br>TESTPATIENT1, MALE<br>Ordering provider: Dr.<br>Test Provider1<br>Provider ID: 1111<br>Copied provider: Dr.<br>Test Provider99<br>Provider ID: 9999<br>Copied provider: Dr.<br>Test Provider98<br>Provider ID: 9998 | EMR assigns the<br>result for review to Dr.<br>Test Provider1.<br>EMR matches the<br>result to the patient.<br>Dr. Test Provider98<br>can see the results in<br>the patient's chart. | HL.P06         |
| C8 | Assigning<br>results for<br>review – not<br>matching<br>ordering<br>provider,<br>matching<br>'copied to'<br>providers. | Test providers and<br>patient are available in<br>EMR.<br>The required sample<br>message sets are<br>available having results<br>where ordering provider<br>ID is for a different clinic<br>and does not exist in<br>EMR.<br>EMR and/or EMR<br>interface has received<br>and processed the<br>results (set 1).                                                                                                    | <ol> <li>Login to EMR as Dr.<br/>Test Provider1 and<br/>Dr. Test Provider2;<br/>validate expected<br/>results.</li> </ol> | Source<br>Patient Name:<br>TESTPATIENT1, MALE<br>Ordering provider: Dr.<br>Test Provider99<br>Provider ID: 9999<br>Copied provider: Dr.<br>Test Provider1<br>Provider ID: 1111<br>Copied provider: Dr.<br>Test Provider2<br>Provider ID: 2222  | EMR assigns the<br>result for Dr. Test<br>Provider1 and Dr. Test<br>Provider2 for review.                                                                                            | HL.P06         |

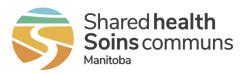

| ID  | DESCRIPTION                                                                 | PRECONDITION                                                                                                    | SCRIPT                                                                                                    | TEST DATA                                                                                 | EXPECTED RESULTS                                                                                                    | Reqmt.<br>XREF             |
|-----|-----------------------------------------------------------------------------|----------------------------------------------------------------------------------------------------|----------------------------------------------------------------------------------------------------|-------------------------------------------------------------------------------------------|----------------------------------------------------------------------------------------------------|----------------------------|
| C9  | Same result<br>received twice,<br>second result<br>newer than the<br>first. | Test script C1 is passed.<br>The required sample<br>message sets are<br>available having<br>subsequent result whose<br>sending facility, order<br>number and observation<br>request match the<br>preliminary result; and<br>the subsequent result<br>time is greater than the<br>preliminary result time.<br>EMR and/or EMR<br>interface has received<br>and processed the<br>results (set 1).    | <ol> <li>Login to EMR as Dr.<br/>Test Provider1.</li> <li>Review the original<br/>lab result for test<br/>patient in EMR.</li> <li>Check for new lab<br/>result messages (set<br/>2).</li> <li>EMR receives<br/>subsequent results<br/>and processes them<br/>accordingly.</li> <li>Validate the expected<br/>results for the test<br/>patient.</li> </ol> | Source<br>Patient Name:<br>TESTPATIENT1, MALE<br>Ordering provider: Dr.<br>Test Provider1 | Subsequent result<br>replaces original result<br>in EMR.                                                                                                    | HL.P01<br>HL.P02<br>HL.P03 |
| C10 | Same result<br>received twice,<br>second result<br>older than the<br>first. | EMR and/or EMR<br>interface has received<br>and processed the<br>results (set 1).<br>Test script C1 is passed.<br>The required sample<br>message sets are<br>available in mailbox<br>having subsequent result<br>whose sending facility,<br>order number and<br>observation request<br>match the existing result;<br>and the subsequent<br>result time is older than<br>the existing result time. | <ol> <li>Login to EMR as Dr.<br/>Test Provider1.</li> <li>Review the original<br/>lab result for test<br/>patient in EMR.</li> <li>Check for new lab<br/>result messages (set<br/>3).</li> <li>EMR receives results<br/>and completes<br/>processing.</li> <li>Validate the expected<br/>result for the test<br/>patient.</li> </ol>                       | Source<br>Patient Name:<br>TESTPATIENT1, MALE<br>Ordering provider: Dr.<br>Test Provider1 | Subsequent result<br>does not appear in<br>EMR.<br>Original result remains<br>in EMR.<br>Error/information<br>logged that incoming<br>result was discarded. | HL.P01<br>HL.P02<br>HL.P03 |

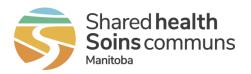

| ID  | DESCRIPTION                                                    | PRECONDITION                                                                                                    | SCRIPT                                                                                                    | TEST DATA                                                                                        | EXPECTED RESULTS                                                                                                    | Reqmt.<br>XREF             |
|-----|----------------------------------------------------------------|----------------------------------------------------------------------------------------------------|----------------------------------------------------------------------------------------------------|--------------------------------------------------------------------------------------------------|----------------------------------------------------------------------------------------------------|----------------------------|
| C11 | Multiple<br>identical results<br>with different<br>identifier. | Test script C9 and C10<br>are passed.<br>The required sample<br>message sets are<br>available in mailbox<br>having subsequent<br>results whose sending<br>facility and/or order<br>number and/or<br>observation request do<br>not match with the<br>preliminary result.<br>EMR and/or EMR<br>interface has received<br>and processed the<br>results (set 1, 2 & 3). | <ol> <li>Login to EMR as Dr.<br/>Test Provider1.</li> <li>Validate the expected<br/>results for the test<br/>patient.</li> </ol>                                                                            | Source<br>Patient Name:<br>TESTPATIENT1, MALE<br>Ordering provider: Dr.<br>Test Provider1        | Old as well as new<br>results appear in EMR<br>as different results.                                                                                                    | HL.P01                     |
| C12 | Alert of new<br>results.                                       | EMR and/or EMR<br>interface has received<br>and processed the<br>results (set 1).<br>Test provider and patient<br>are available in EMR.                                                                                                    | <ol> <li>Login to EMR as Dr.<br/>Test Provider1.</li> <li>Validate the expected<br/>result for test patient.</li> <li>Open / review the<br/>new report and<br/>validate the expected<br/>result.</li> </ol> | <u>Source</u><br>Patient Name:<br>TESTPATIENT1, MALE<br>Ordering provider: Dr.<br>Test Provider1 | <ol> <li>EMR displays alert<br/>to the provider that<br/>there are new<br/>results to review.</li> <li>EMR displays<br/>date/time when<br/>result was received<br/>in EMR. Date/time<br/>is displayed in<br/>proper format.</li> <li>Alert is not<br/>available after user<br/>has reviewed the<br/>report.</li> </ol> | HL.D01<br>HL.D03<br>HL.D04 |

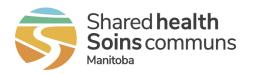

| ID  | DESCRIPTION                                             | PRECONDITION                                                                                                    | SCRIPT                                                                                                    | TEST DATA                                                                                             | EXPECTED RESULTS                                                                                                    | Reqmt.<br>XREF   |
|-----|---------------------------------------------------------|----------------------------------------------------------------------------------------------------|----------------------------------------------------------------------------------------------------|----------------------------------------------------------------------------------------------------|----------------------------------------------------------------------------------------------------|------------------|
| C13 | Alert of new<br>results –<br>abnormal<br>results alert. | EMR and/or EMR<br>interface has received<br>and processed the<br>results.                                                                                       | <ol> <li>Login to EMR as Dr.<br/>Test Provider1.</li> <li>Validate the expected<br/>results for test<br/>patient.</li> </ol> | <u>Source</u><br>Patient Name:<br>TESTPATIENT2,<br>FEMALE<br>Ordering provider: Dr.<br>Test Provider1 | EMR displays alert to<br>the provider that there<br>are new results to<br>review.<br>An abnormal result<br>alert is also displayed.                                 | HL.D01<br>HL.D02 |
| C14 | Error in HL7<br>message.                                | Mailbox contains result<br>that has errors in the HL7<br>message (base64<br>decoding error) which<br>would prevent the EMR<br>from being able to<br>process it. | 1. EMR receives results.                                                                                                    |                                                                                                    | EMR notifies an EMR<br>administrator that it<br>received an erroneous<br>message that it cannot<br>process.<br>Message file is<br>available in the<br>mailbox.      | HL.105<br>HL.110 |
| C15 | Date/Time<br>format.                                    | EMR and/or EMR<br>interface has received<br>and processed the<br>results (set 1).                                                                               | <ol> <li>Login to EMR as Dr.<br/>Test Provider1.</li> <li>Open a set of results<br/>for TESTPATIENT2,<br/>FEMALE.</li> </ol> |                                                                                                    | Time is either 24h, or<br>indicate AM/PM.<br>Date format is one of<br>the recommended<br>formats, as defined in<br>requirement.<br>Ensure date/time is<br>accurate. | HL.D04           |
| C16 | Patient<br>information.                                 | EMR and/or EMR<br>interface has received<br>and processed the<br>results.                                                                                       | <ol> <li>Login to EMR as Dr.<br/>Test Provider1.</li> <li>Open a set of results<br/>for TESTPATIENT4,<br/>MALE.</li> </ol>   | Source<br>Patient Name:<br>TESTPATIENT4, MALE<br>Ordering provider: Dr.<br>Test Provider1             | All required attributes<br>and identifiers are<br>displayed.<br>Date of birth is in one<br>of the required<br>formats.<br>Comments are<br>displayed.                | HL.D05           |

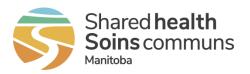

| ID  | DESCRIPTION                                                | PRECONDITION                                                              | SCRIPT                                                                                                    | TEST DATA                                                                                        | EXPECTED RESULTS                                                                                                    | Reqmt.<br>XREF |
|-----|------------------------------------------------------------|---------------------------------------------------------------------------|----------------------------------------------------------------------------------------------------|--------------------------------------------------------------------------------------------------|----------------------------------------------------------------------------------------------------|----------------|
| C17 | Provider and<br>performing lab<br>information.             | EMR and/or EMR<br>interface has received<br>and processed the<br>results. | <ol> <li>Login to EMR as Dr.<br/>Test Provider1.</li> <li>Open a set of results<br/>for TESTPATIENT4,<br/>MALE.</li> </ol> | <u>Source</u><br>Patient Name:<br>TESTPATIENT4, MALE<br>Ordering provider: Dr.<br>Test Provider1 | All required attributes are displayed.                                                                                                    | HL.D06         |
| C18 | Lab order /<br>accession<br>information.                   | EMR and/or EMR<br>interface has received<br>and processed the<br>results. | <ol> <li>Login to EMR as Dr.<br/>Test Provider1.</li> <li>Open a set of results<br/>for TESTPATIENT4,<br/>MALE.</li> </ol> | <u>Source</u><br>Patient Name:<br>TESTPATIENT4, MALE<br>Ordering provider: Dr.<br>Test Provider1 | All required attributes<br>are displayed.<br>Status is displayed in<br>full.<br>Full comments are<br>displayed.                                                                                                    | HL.D07         |
| C19 | Display test<br>results<br>associated with<br>a lab order. | EMR and/or EMR<br>interface has received<br>and processed the<br>results. | <ol> <li>Login to EMR as Dr.<br/>Test Provider1.</li> <li>Open a set of results<br/>for TESTPATIENT1,<br/>MALE.</li> </ol> | Source<br>Patient Name:<br>TESTPATIENT1, MALE<br>Ordering provider: Dr.<br>Test Provider1        | All required attributes<br>are displayed.<br>Decimals and the<br>special characters are<br>displayed accurately<br>as received in<br>message.<br>Reference range is<br>displayed from OBX-7<br>or NTE as received in<br>message.<br>Full test result<br>comments are<br>displayed following the<br>result. | HL.D10         |
| C20 | Formatted text display.                                    | EMR and/or EMR<br>interface has received<br>and processed the<br>results. | <ol> <li>Login to EMR as Dr.<br/>Test Provider1.</li> <li>Open a set of results<br/>for TESTPATIENT1,<br/>MALE.</li> </ol> | <u>Source</u><br>Patient Name:<br>TESTPATIENT1, MALE<br>Ordering provider: Dr.<br>Test Provider1 | Result displays the<br>formatted text, special<br>characters and<br>spacing as per the<br>HL7 message.                                                                                                    | HL.D10         |

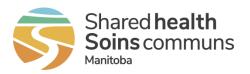

| ID  | DESCRIPTION                                    | PRECONDITION                                                                                                    | SCRIPT                                                                                                    | TEST DATA                                                                                 | EXPECTED RESULTS                                                                                                    | Reqmt.<br>XREF   |
|-----|------------------------------------------------|----------------------------------------------------------------------------------------------------|----------------------------------------------------------------------------------------------------|-------------------------------------------------------------------------------------------|----------------------------------------------------------------------------------------------------|------------------|
| C21 | Different results<br>received out of<br>order. | EMR and/or EMR<br>interface has received<br>and processed the<br>results (set 1 and 2).                                                                                              | <ol> <li>Validate expected<br/>results as Dr. Test<br/>Provider1.</li> </ol>                                               | Source<br>Patient Name:<br>TESTPATIENT1, MALE<br>Ordering provider: Dr.<br>Test Provider1 | No results are<br>overwritten.<br>All results display in<br>proper order (most<br>recent first).<br>Indication is available<br>to access historical<br>results. | HL.D08<br>HL.D09 |
| C22 | Sequence of results.                           | EMR and/or EMR<br>interface has received<br>and processed the<br>results (set 1 and 2);<br>where source sends<br>message with multiple<br>results associated with<br>the same order. | <ol> <li>Login to EMR as Dr.<br/>Test Provider1.</li> <li>Open a set of results<br/>for TESTPATIENT1,<br/>MALE.</li> </ol> |                                                                                           | Display sequence of<br>resulted tests in each<br>order same as<br>sequence in HL7<br>message.                                                                   | HL.D11           |
| C23 | Long set of results.                           | EMR and/or EMR<br>interface has received<br>and processed the<br>results (set 1 and 2);<br>where source sends very<br>long result.                                                   | <ol> <li>Login to EMR as Dr.<br/>Test Provider1.</li> <li>Open a set of results<br/>for TESTPATIENT1,<br/>MALE.</li> </ol> | Source<br>Patient Name:<br>TESTPATIENT1, MALE<br>Ordering provider: Dr.<br>Test Provider1 | Visible indicator that<br>more results are<br>available than what<br>are currently visible<br>(i.e. page numbers or<br>scroll bars).                            | HL.D07           |

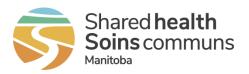

| ID  | DESCRIPTION                                                                                                | PRECONDITION                                                                                                    | SCRIPT                                                                                                    | TEST DATA                                                                                                    | EXPECTED RESULTS                                                                                                    | Reqmt.<br>XREF |
|-----|----------------------------------------------------------------------------------------------------|----------------------------------------------------------------------------------------------------|----------------------------------------------------------------------------------------------------|----------------------------------------------------------------------------------------------------|----------------------------------------------------------------------------------------------------|----------------|
| C24 | Historical<br>results.                                                                                     | EMR and/or EMR<br>interface has received<br>and processed the<br>results (set 1 and 2).                                                                                                    | <ol> <li>Login to EMR as Dr.<br/>Test Provider1.</li> <li>Check for new<br/>messages by manual<br/>trigger in the EMR.</li> <li>EMR receives and<br/>processes results.</li> <li>Open the new set of<br/>results that are<br/>received for<br/>TESTPATIENT1,<br/>MALE.</li> </ol> | <u>Source</u><br>Patient Name:<br>TESTPATIENT1, MALE<br>Ordering provider: Dr.<br>Test Provider1                                                           | Indication that<br>historical results are<br>available.                                                                                                    | HL.D09         |
| C25 | Trending of<br>results –<br>graphical<br>display, if<br>trending option<br>is available in<br>the product. | EMR and/or EMR<br>interface has received<br>and processed the<br>results.<br>Source sends 3 or more<br>orders of the same type<br>of result for the same<br>patient, all with different<br>times and different order<br>numbers. At least one<br>result should be out of<br>range and from multiple<br>lab sources. | <ol> <li>Login to EMR as Dr.<br/>Test Provider1.</li> <li>Open patient chart<br/>for TESTPATIENT1,<br/>MALE.</li> <li>Open trending graph<br/>for the selected lab<br/>test.</li> </ol>                                                                                           | Source<br>Patient Name:<br>TESTPATIENT1, MALE<br>Ordering provider: Dr.<br>Test Provider1<br>Lab test to be trended:<br>To be provided in the<br>addendum. | Trending graph for the<br>selected lab test is<br>presented with results<br>obtained over a<br>defined date range<br>and displaying all<br>attributes as defined in<br>the requirement. | HL.D13         |

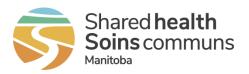

| ID  | DESCRIPTION                                                                                                   | PRECONDITION                                                                                                    | SCRIPT                                                                                                    | TEST DATA                                                                                                    | EXPECTED RESULTS                                                                                                    | Reqmt.<br>XREF |
|-----|----------------------------------------------------------------------------------------------------|----------------------------------------------------------------------------------------------------|----------------------------------------------------------------------------------------------------|----------------------------------------------------------------------------------------------------|----------------------------------------------------------------------------------------------------|----------------|
| C26 | Trending of<br>results –<br>tabular display,<br>if trending<br>option is<br>available in the<br>product.      | EMR and/or EMR<br>interface has received<br>and processed the<br>results.<br>Test scripts C20 is<br>passed.<br>Source sends 3 or more<br>orders of the same type<br>of result for the same<br>patient, all with different<br>times, different order<br>numbers, and represent<br>multiple lab sources At<br>least one result should be<br>out of range. | <ol> <li>Login to EMR as Dr.<br/>Test Provider1.</li> <li>Open patient chart<br/>for TESTPATIENT1,<br/>MALE.</li> <li>Open the tabular<br/>trending display for<br/>the selected lab test<br/>where more than one<br/>results exist from<br/>multiple sources.</li> </ol>                                                                                                    | Source<br>Patient Name:<br>TESTPATIENT1, MALE<br>Ordering provider: Dr.<br>Test Provider1<br>Lab test to be trended:<br>To be provided in the<br>addendum. | Trending data table for<br>the selected lab test is<br>presented with results<br>obtained over a<br>defined date range<br>and displaying all<br>attributes as defined in<br>the requirement. | HL.D14         |
| C27 | Trending of<br>results –<br>drilldown of<br>results, if<br>trending option<br>is available in<br>the product. | EMR and/or EMR<br>interface has received<br>and processed the<br>results.<br>Test scripts C20 and C21<br>are passed.                                                                                                    | <ol> <li>Login to EMR as Dr.<br/>Test Provider1.</li> <li>Open patient chart<br/>for TESTPATIENT1,<br/>MALE.</li> <li>Open the graphical<br/>trending view as<br/>used in C25.</li> <li>Drill down from the<br/>graphical view;<br/>validate expected<br/>results.</li> <li>Open the tabular<br/>trending view as<br/>used in C26.</li> <li>Drill down from the<br/>graphical view;<br/>validate expected<br/>results.</li> </ol> | Source<br>Patient Name:<br>TESTPATIENT1, MALE<br>Ordering provider: Dr.<br>Test Provider1                                                                  | Lab test result details<br>are presented with all<br>attributes as defined in<br>the requirement.                                                                                            | HL.D15         |

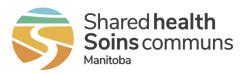

| ID  | DESCRIPTION             | PRECONDITION                                                                                                    | SCRIPT                                                                                                    | TEST DATA                                                                                                    | EXPECTED RESULTS                                                                                                    | REQMT.<br>XREF |
|-----|-------------------------|----------------------------------------------------------------------------------------------------|----------------------------------------------------------------------------------------------------|----------------------------------------------------------------------------------------------------|----------------------------------------------------------------------------------------------------|----------------|
| C28 | Process PDF<br>reports. | Test provider and patient<br>are available in EMR.<br>The required sample<br>message sets are<br>available in mailbox<br>having PDF report. | <ol> <li>Check for new lab<br/>result messages.</li> <li>EMR receives and<br/>processes results.</li> <li>Login to EMR as Dr.<br/>Test Provider1;<br/>validate expected<br/>results.</li> </ol> | Source<br>Patient Name:<br>TESTPATIENT1, MALE<br>Ordering provider: Dr.<br>Test Provider1<br>'Copied to' Provider: Dr.<br>Test Provider99<br>Provider ID: 9999 | EMR displays the<br>result in the folder for<br>Dr. Test Provider1 for<br>review.<br>Result is matched to<br>correct patient.<br>EMR displays the PDF<br>report properly. | HL.D12         |

# 3 Appendix A: Assertions

Follow the instructions below to complete the assertion component of this assessment:

- 1. Print Appendix A.
- 2. Assess the EMR product's ability to meet each requirement below.
- Where the product fully meets the requirement, check "Yes" in the Assertion column.
- Where the product will need to be enhanced to fully meet the requirement, check "No" in the Assertion column.

Note that the product must be enhanced for all requirements with a No assertion, prior to certification of the EMR product.

- Scan the completed assertion sheet, and save the scanned sheet with a filename that uniquely identifies your EMR Product. For example, Assertion\_EHLD\_EMR-PRODUCT-NAME.pdf.
- 4. Submit the completed Assertion document to EMR@sharedhealthmb.ca.

#### Table 7: Assertions

| ORGANIZATION NAME |                                      |            |  |  |  |
|-------------------|--------------------------------------|------------|--|--|--|
| EMR PRODUCT NA    | ME                                   |            |  |  |  |
| ID                |                                      | ASSERTION  |  |  |  |
| HL.106            |                                      | □ Yes □ No |  |  |  |
| eHealth_hub - Aut | hentication Specification - AUTH-004 | 🗆 Yes 🗆 No |  |  |  |
| AUTHORIZED REPR   | ESENTATIVE                           |            |  |  |  |
| Name              |                                      |            |  |  |  |
| Title             |                                      |            |  |  |  |
| Date              |                                      |            |  |  |  |

(eHealth\_hub - Laboratory Result Distribution Interface Assessment Guide)

#### **Appendix B: Test Scripts - Source CAP Accreditation** 4

The following test scripts are required in order to confirm the EMR product meets international standards established within the College of American Pathologists (CAP's) Laboratory Accreditation Program.

Laboratory Test Result Delivery to EMR

Display specimen and result comments Anti-thyroglobulin (ATHG)

when result >2000

(HH) - HFE GENE Display large textual report

Glucose Tolerance Test:

and interpretive comments.

Display comments regarding testing not done

HEREDITARY HEMOCHROMATOSIS

Display abnormal High results on 2 Hr glucose

11

12

13

**Timed Tests** 

#### Laboratory Module Test Scenario Validation Checklist

SITE: \_\_\_\_

VENDOR: \_\_\_\_\_ Version: \_\_\_\_\_

| #   | Result Scenario                                                                                    | Patient Details | Scenario |       | Meets<br>Specifications               |             | NOTES |
|-----|----------------------------------------------------------------------------------------------------|-----------------|----------|-------|---------------------------------------|-------------|-------|
|     |                                                                                                    | Request #       | Day 1    | Day 2 | 1000000000000000000000000000000000000 | $\sqrt{NO}$ |       |
|     |                                                                                                    |                 |          |       |                                       |             |       |
| Cor | nmon Test Results / Result Flags                                                                   |                 |          |       | 0                                     |             |       |
| 1   | CBC with automated differential.<br><i>Display normal result</i>                                   |                 |          |       |                                       |             |       |
| 2   | CBC with <i>manual</i> differential & VH.<br>Display Manual diff which replaced automated<br>diff. |                 |          |       |                                       |             |       |
| 3   | Potassium CRITICAL HIGH result.<br>Display Critical High (HH) Flag.                                |                 |          |       |                                       |             |       |
| 4   | Calcium HIGH result.<br><i>Display High (H) Flag</i>                                               |                 |          |       |                                       |             |       |
| 5   | Magnesium CRITICAL LOW result<br>Display Critical Low flag                                         |                 |          |       |                                       |             |       |
| 6   | Occult Blood. Group test: OB X3.<br>Non-numeric test.                                              |                 |          |       |                                       |             |       |
| 7   | Gentamicin – with TDOS<br>Display TDOS comment with result                                         |                 |          |       |                                       |             |       |
| 8   | Immunology –<br>ANCA, ENA, ANA, DNA and TTG                                                        |                 |          |       |                                       |             |       |
| 9   | Troponin – negative/low result with '<'<br><i>Display</i> '<' <i>sign with result</i>              |                 |          |       |                                       |             |       |
|     |                                                                                                    |                 |          |       |                                       |             |       |
| Cor | nments                                                                                             |                 |          |       |                                       |             |       |
| 10  | INR & APTT                                                                                         |                 |          |       |                                       |             |       |

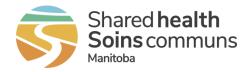

| Со | rected Results                                                                                                    |  |  |  |
|----|----------------------------------------------------------------------------------------------------|--|--|--|
| 14 | LD<br>Display abnormal single numeric test.                                                                                                    |  |  |  |
| 15 | LD<br>Display results as corrected: numeric result and<br>result comments replace original result.                                                                                                  |  |  |  |
| 16 | Lipid Profile. Display group of tests with normal/abnormal results.                                                                                                    |  |  |  |
| 17 | Lipid Profile: Corrected TRIG and LDL<br>component tests within the profile.<br>Display appropriate component test results as<br>corrected: Result and result comments replace original<br>results. |  |  |  |
| 18 | Monospot. Display abnormal HIGH (H) non-<br>numeric result.                                                                                                    |  |  |  |
| 19 | Monospot. Corrected Text result.<br>Display corrected: non-numeric result-Result<br>comments replace original results.                                                                              |  |  |  |

| Со | Complex Test / Result Combination                                           |  |  |  |  |  |  |  |
|----|-----------------------------------------------------------------------------|--|--|--|--|--|--|--|
| 20 | GRHF Stimulation Test<br>Display comments, table & columns<br>appropriately |  |  |  |  |  |  |  |

| Car | Cancelled Tests / Multiple docs                                                                                                    |  |  |  |  |  |  |
|-----|----------------------------------------------------------------------------------------------------|--|--|--|--|--|--|
| 21  | LYTES: Profile test. Inpatient<br>registration with multiple docs.<br>* Display group of tests under one OBR.<br>* Display copy to doctors |  |  |  |  |  |  |
| 22  | Potassium: component of Profile. Test<br>not done - hemolyzed<br><i>Display comment for test not performed.</i>                            |  |  |  |  |  |  |
| 23  | ESR.<br>Display normal numeric test and result.                                                                                            |  |  |  |  |  |  |
| 24  | ESR - cancel specimen. <i>Display specimen</i><br>as cancelled with specimen cancellation<br>comments.                                     |  |  |  |  |  |  |
| 25  | Rejected Specimen<br>Display rejected comment                                                                                              |  |  |  |  |  |  |

| Ref | Referrals                                                                                              |  |  |  |  |  |  |  |
|-----|----------------------------------------------------------------------------------------------------|--|--|--|--|--|--|--|
| 26  | Vitamin C: Normal Referral test.<br>Display results – Identify testing performed<br>by:"Ref Lab name". |  |  |  |  |  |  |  |

| Mu | Multi-Result Test                           |  |  |  |  |  |  |  |
|----|---------------------------------------------|--|--|--|--|--|--|--|
| 27 | Urinalysis – with microscopic               |  |  |  |  |  |  |  |
| 21 | Display multiple results within microscopic |  |  |  |  |  |  |  |

#### **EMR Assessment:**

Applicants are responsible for providing a report example and a screenshot of the lab results display area of the EMR product for each scenario listed above. Prior to submission, applicants must perform quality assurance of these reports and screenshots to ensure compliance with Manitoba's requirements. Submissions should be sent to EMR@sharedhealthmb.ca.

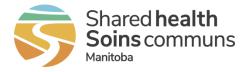

#### Microbiology Test Result Delivery to EMR

#### **Microbiology Module Test Scenario Validation Checklist**

SITE: \_\_\_\_\_\_ VENDOR: \_\_\_\_\_\_ Version: \_\_\_\_\_

| #  | Result Scenario                                                                                                    | Patient<br>Details | Scenario |       | Meets<br>Specifications               |             | NOTES |  |  |  |
|----|----------------------------------------------------------------------------------------------------|--------------------|----------|-------|---------------------------------------|-------------|-------|--|--|--|
|    |                                                                                                    | Details            | Day 1    | Day 2 | 1000000000000000000000000000000000000 | $\sqrt{NO}$ |       |  |  |  |
|    |                                                                                                    |                    |          |       |                                       |             |       |  |  |  |
| Ro | Routine Testing                                                                                                    |                    |          |       |                                       |             |       |  |  |  |
| 1  | Wound Swab/Drain Culture.<br>Positive – Preliminary Results.<br>Display positive preliminary results.                           |                    |          |       |                                       |             |       |  |  |  |
| 2  | Above final wound culture – One organism with susceptibility. <i>Display final organism / susceptibility results</i> .          |                    |          |       |                                       |             |       |  |  |  |
| 3  | Influenza<br><i>Display comment.</i>                                                                                            |                    |          |       |                                       |             |       |  |  |  |
| 4  | Stool culture :Final / C. difficile: Prelim<br>Display culture results as Final &<br>C. difficile toxin results as Preliminary. |                    |          |       |                                       |             |       |  |  |  |
| 5  | Finalize above results.<br><i>Display all results as final.</i>                                                                 |                    |          |       |                                       |             |       |  |  |  |
| 6  | Gram – Vaginitis<br>Status – Final                                                                                              |                    |          |       |                                       |             |       |  |  |  |
| 7  | CSF Culture – Prelim & CSF Antigen<br>Test<br>Display status for each test<br>CSF Culture – Final from above                    |                    |          |       |                                       |             |       |  |  |  |

| Co | Corrected / Cancelled Results                                                          |   |  |  |  |  |  |  |
|----|----------------------------------------------------------------------------------------|---|--|--|--|--|--|--|
| 8  | Urine culture: Negative. Display results.                                              |   |  |  |  |  |  |  |
| 9  | Corrected above culture results.<br>Corrected pos results replace original.            |   |  |  |  |  |  |  |
| 10 | MRSA. Display results.                                                                 | _ |  |  |  |  |  |  |
| 11 | Cancelled above results.<br>Above specimen cancelled:<br>Results and comments removed. |   |  |  |  |  |  |  |

| Со | Complex Cultures                                                                                                    |  |  |  |  |  |  |  |
|----|----------------------------------------------------------------------------------------------------|--|--|--|--|--|--|--|
| 12 | Fluid Culture: Multiple organisms with<br>multiple susceptibility panels.<br><i>Display organisms with appropriate</i><br><i>susceptibilities.</i> |  |  |  |  |  |  |  |

| Re | Referred Out Culture Results    |  |  |  |  |  |  |  |  |
|----|---------------------------------|--|--|--|--|--|--|--|--|
| 13 | Viral Serology – sent to Cadham |  |  |  |  |  |  |  |  |

#### **EMR** Assessment:

Applicants are responsible for providing a report example, for each scenario listed above. Prior to submission, applicants must perform quality assurance of these reports to ensure compliance with Manitoba's requirements. Submissions should be sent to EMR@sharedhealthmb.ca.

# 5 Appendix C: Release Notes

#### Version 1.0 December 1, 2015

- Updated document to new standard template of Manitoba eHealth
- Updated name of service from earlier "DDS" or "CID" or "Health\_Hub" to "eHealth\_hub"
- Section 1.6: References
  - Updated version number on reference documents
  - Added reference to eHealth\_hub Assessment Information Addendum
- Section 2.1: Example Errors
  - Moved section into requirements specification (AD 1).
- Section 3.2: Certification Environment
  - Moved the testing message replay tool information from assessment information addendum to assessment guide. Added as a new sub-section 3.2.1
  - Created section 3.2.1.2 detailing information on request parameters for the replay tool.
  - Removed table for Test EMR IDs and Test Clinic IDs from sub-section 3.2.2; and added reference to addendum.
- Section 3.4: Applicant Assertions
  - Added a new section to allow applicants to submit their assertion for the relevant requirements.
- Section 3.6: Test Scripts
  - Updated "steps" under test scripts C9, C10 and C11. Removed the details of the process requirements, since they are clearly mentioned in the Requirements document.
  - Updated the requirement references for all test scripts to match with the requirements table in the Requirements specification (AD 1)
  - Added new test scripts C13, C16, C17, C18, C19, C20, C26, C27 and C28.
- Section 5: Use Cases (erstwhile)
  - $\circ~$  Moved use-cases to the requirements specification (AD 1) and removed from assessment guide.

#### Version 1.2 February 15, 2016

• Defined additional test patients for certification environment, under sub-section 3.2.3.

#### Version 1.3 September 29, 2016

• Updated test patients on test scripts C13, C15, C16, C17 and C18

#### Version 1.4 March 31, 2020

- Updated document theme to new organizational visual identity
- Updated Manitoba eHealth to Shared Health to align with new organizational structure, including changes to the EMR Certification contact email address
- Updated Related Documents:

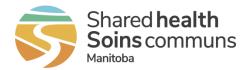

- Removed Document IDs throughout document
- o Added Manitoba EMR Certification Baseline EMR Requirements Specification
- Added eHealth\_hub Authentication Specification
- Updated Assertions Appendix
  - Added eHealth\_hub Authentication Specification AUTH-004
- Added table references to all tables
- Removed previous Section 1 Overview description
- Removed previous Section 1.1 Laboratory Result Distribution Interface Objectives
- Removed previous Section 1.3 Intended Audience
- Removed previous Section 1.4 Acronyms
- Removed previous descriptions under Section 3 Assessment and Section 3.1 Assumption; replaced with current Section 2.1 Preparing for Product Assessment
- Removed all references of "(See the requirement in Requirements specification document AD 1)" in Section 2.7 Assessment Scenarios
- Updated all references from "eHealth\_hub Assessment Information Addendum (AD3)" to "addendum" in Section 2.7 Assessment Scenarios